# Streamer

## Streamer example

#### This streamer can be used to publish WebRTC stream

On the screenshot below a stream is being published from the client.

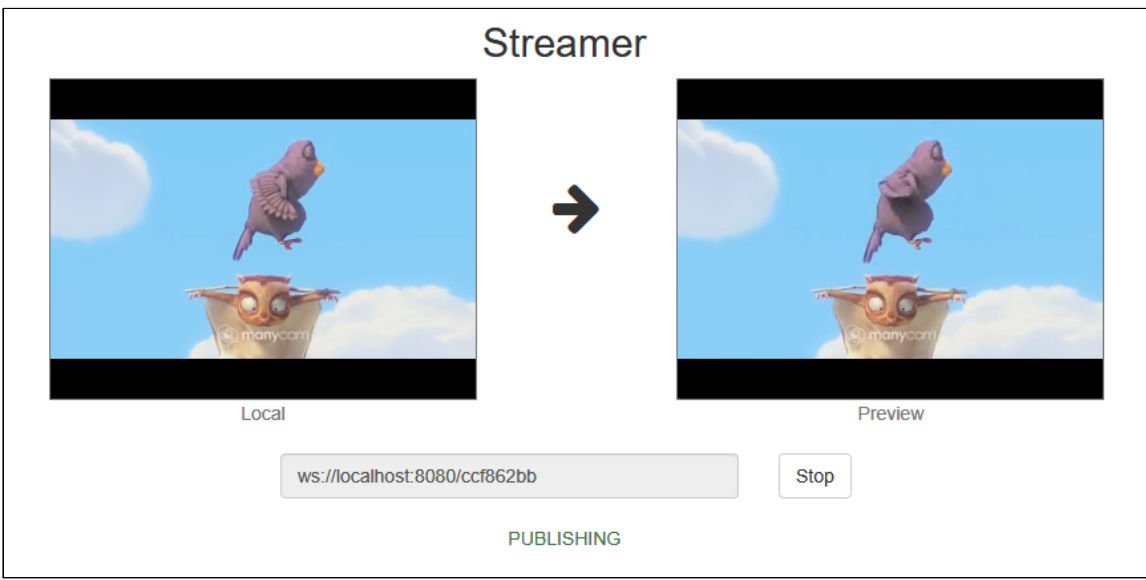

In the URL specified in the input field on the screenshot

- localhost:8080 is the address and Websocket port of the WCS server
- ccf862bb is the stream name

Two videos are played on the page

- Local video from the camera
- Preview the video as received from the server

# Code of the example

The path to the source code of the example on WCS server is:

*/usr/local/FlashphonerWebCallServer/client/examples/demo/streaming/streamer*

- $\bullet$  steamer.css file with styles
- steamer.html page of the streamer

steamer.js - script providing functionality for the streamer

This example can be tested using the following address:

https://host:8888/client/examples/demo/streaming/streamer/streamer.html

Here host is the address of the WCS server.

### Work with code of the streamer

To analyze the code, let's take the version of file streamer.js with hash ecbadc3, which is available [here](https://github.com/flashphoner/flashphoner_client/blob/a50755e29880257c90aef69bcaac7843236e3ad0/examples/demo/streaming/streamer/streamer.js) and can be downloaded with corresponding build [2.0.212](https://flashphoner.com/downloads/builds/flashphoner_client/wcs_api-2.0/flashphoner-api-2.0.212-ecbadc3d0850a638ae9eb784708539780a1ffbef.tar.gz).

1. Initialization of the API

Flashphoner.init() [code](https://github.com/flashphoner/flashphoner_client/blob/a50755e29880257c90aef69bcaac7843236e3ad0/examples/demo/streaming/streamer/streamer.js#L15)

Flashphoner.init();

### 2. Connection to server

Flashphoner.createSession() [code](https://github.com/flashphoner/flashphoner_client/blob/a50755e29880257c90aef69bcaac7843236e3ad0/examples/demo/streaming/streamer/streamer.js#L55)

```
Flashphoner.createSession({urlServer: url}).on(SESSION_STATUS.ESTABLISHED,
function(session){
    ...
}).on(SESSION_STATUS.DISCONNECTED, function(){
}).on(SESSION_STATUS.FAILED, function(){
});
```
3. Receiving the event confirming successful connection.

```
code
 Flashphoner.createSession({urlServer: url}).on(SESSION_STATUS.ESTABLISHED,
 function(session){
     //session connected, start streaming
    startStreaming(session);
 }).on(SESSION_STATUS.DISCONNECTED, function(){
 }).on(SESSION_STATUS.FAILED, function(){
 });
```
#### 4. Video streaming

Session.createStream(), Stream.publish() [code](https://github.com/flashphoner/flashphoner_client/blob/a50755e29880257c90aef69bcaac7843236e3ad0/examples/demo/streaming/streamer/streamer.js#L72)

Parameters passed to createStream():

- streamName name of stream;
- IocalVideo div element to display video from camera.

```
session.createStream({
   name: streamName,
   display: localVideo,
   cacheLocalResources: true
    ...
}).publish();
```
5. Receiving the event confirming successful streaming

#### StreamStatusEvent PUBLISHING [code](https://github.com/flashphoner/flashphoner_client/blob/a50755e29880257c90aef69bcaac7843236e3ad0/examples/demo/streaming/streamer/streamer.js#L78)

On receiving the event, preview stream is created with Session.createStream(), and Stream.play() is called to play it.

```
session.createStream({
  name: streamName,
   display: localVideo,
   cacheLocalResources: true,
}).on(STREAM_STATUS.PUBLISHING, function(publishStream){
   setStatus(STREAM_STATUS.PUBLISHING);
   //play preview
   session.createStream({
       name: streamName,
       display: remoteVideo
    }).play();
}).publish();
```
### 6. Stop of preview playback

#### Stream.stop() [code](https://github.com/flashphoner/flashphoner_client/blob/a50755e29880257c90aef69bcaac7843236e3ad0/examples/demo/streaming/streamer/streamer.js#L33)

```
function onStarted(publishStream, previewStream) {
   $("#publishBtn").text("Stop").off('click').click(function(){
       $(this).prop('disabled', true);
       previewStream.stop();
   }).prop('disabled', false);
```
7. Receiving the event confirming playback stop

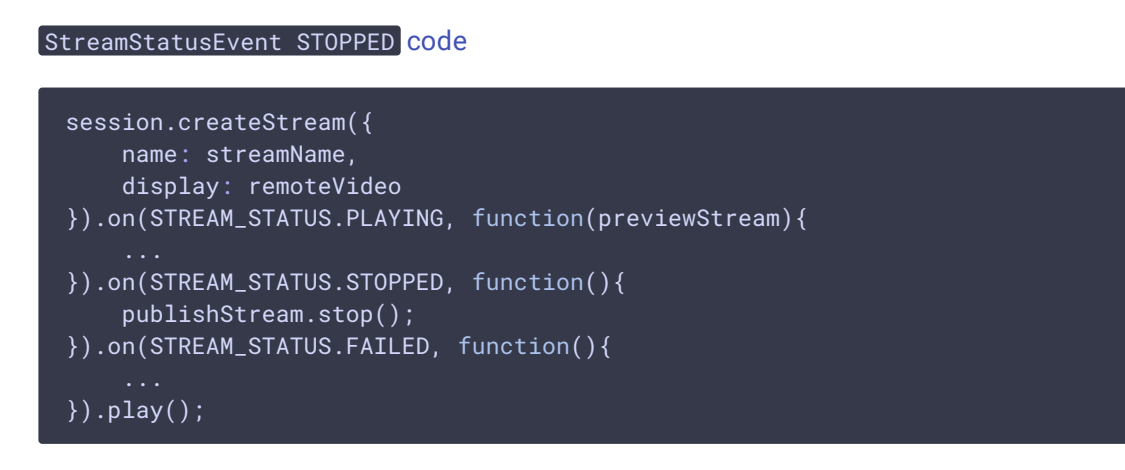

8. Stop of streaming after stop of preview playback

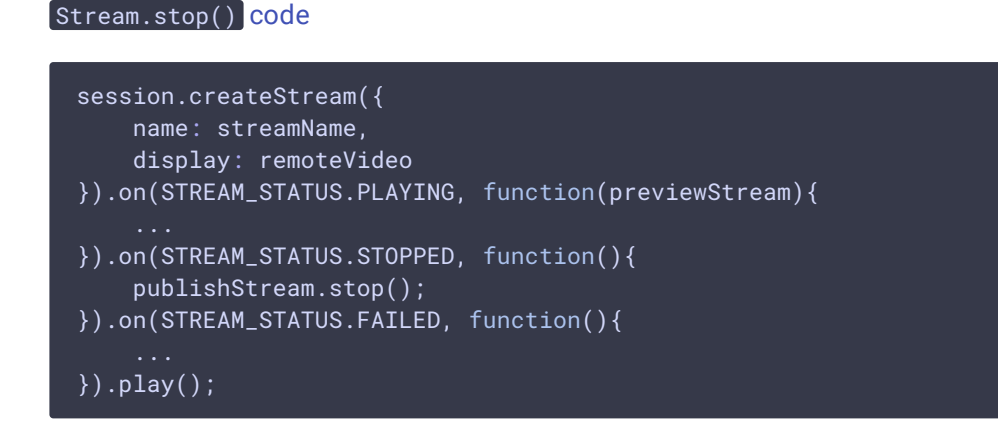

9. Receiving the event confirming successful streaming stop

```
code
 session.createStream({
    name: streamName,
     display: localVideo,
     cacheLocalResources: true,
 }).on(STREAM_STATUS.PUBLISHING, function(publishStream){
 }).on(STREAM_STATUS.UNPUBLISHED, function(){
     setStatus(STREAM_STATUS.UNPUBLISHED);
     //enable start button
     onStopped();
 }).on(STREAM_STATUS.FAILED, function(){
 }).publish();
```